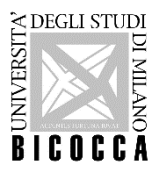

# **ISTRUZIONI PER LA REGISTRAZIONE E L'ISCRIZIONE ALLA SELEZIONE per l'ammissione al Corso di laurea in Scienze e Tecnologie per l'Ambiente**

### **Progetto PA 110 e Lode**

(Riservato ai dipendenti pubblici)

#### **A.A. 2024-2025**

## **1. REGISTRAZIONE SUL PORTALE** *Segreterie OnLine*

I dati richiesti per la registrazione sono: codice fiscale, dati anagrafici, indirizzi di residenza e di domicilio, recapiti telefonici ed e-mail (l'indirizzo e-mail è necessario per ricevere eventuali comunicazioni).

La registrazione deve essere effettuata online tramite la piattaforma dell'Università degli Studi di Milano-Bicocca [Segreterie OnLine.](https://s3w.si.unimib.it/Home.do)

**La registrazione può essere effettuata una sola volta**. Al termine della stessa, il sistema invia all'indirizzo della mail personale indicata in fase di registrazione la conferma della generazione e dell'attivazione dell'account. Si invitano pertanto i candidati a controllare con attenzione l'indirizzo della mail personale inserito. In caso di mancata ricezione della mail è comunque possibile proseguire con il login.

Il nome utente assegnato dal sistema e la password personale scelta consentono di eseguire l'operazione di login per l'iscrizione alla selezione.

Per recuperare la password consultare la pagina: [https://www.unimib.it/servizi/studenti-e-laureati/service-desk/account](https://www.unimib.it/servizi/studenti-e-laureati/service-desk/account-e-servizi-accesso/password-e-problemi-accesso)[e-servizi-accesso/password-e-problemi-accesso](https://www.unimib.it/servizi/studenti-e-laureati/service-desk/account-e-servizi-accesso/password-e-problemi-accesso)

### **2. ISCRIZIONE AL CONCORSO (dal 6 maggio al 15 luglio 2024, ore 12.00)**

Effettuato il [login,](https://s3w.si.unimib.it/Home.do) occorre selezionare nel menu in alto a destra la voce "Area registrato" e successivamente "Ammissione",

#### **Proseguire poi selezionando:**

• "Corso di laurea" ed il concorso "Scienze e Tecnologie per l'Ambiente - PA 110 e Lode - Ammissione al I anno di corso",

#### **e inserire:**

- la scansione di un documento di identità in corso di validità;
- una fototessera in formato elettronico, che sarà stampata sulla domanda di iscrizione e, in caso di immatricolazione, sul badge universitario. È necessario inserire una foto per documenti, in formato bitmap o jpeg con una risoluzione di almeno 300x400 pixel. Perché la foto sia valida deve ritrarre esclusivamente il viso su sfondo chiaro;
- la documentazione richiesta all'art. 5 del bando di ammissione, se si è in possesso di titolo di studio estero.

Si raccomanda di preparare tutta la documentazione necessaria prima di procedere con l'iscrizione e di verificare attentamente i dati inseriti. Una volta completata l'iscrizione, **non** è prevista la possibilità di effettuare alcuna modifica.

Le autocertificazioni di laurea e/o di esami sostenuti sono di norma scaricabili dal sistema informatizzato del proprio Ateneo, in alternativa si può utilizzare il modulo: [https://www.unimib.it/sites/default/files/autocertificazioneicsrizioneuniversitconseguimentotitoloesami\\_1.pdf](https://www.unimib.it/sites/default/files/autocertificazioneicsrizioneuniversitconseguimentotitoloesami_1.pdf)

Ai candidati la procedura attribuisce la seguente categoria amministrativa:

• **Dipendenti della Pubblica Amministrazione**: è la categoria di riferimento per candidati in servizio presso la Pubblica Amministrazione che intendano concorrere per il contingente riservato di posti sulla base del Protocollo d'intesa, sottoscritto tra il Ministro per la Pubblica Amministrazione e l'Università degli Studi di Milano Bicocca, al fine della fruizione dei benefici previsti.

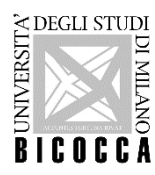

Per maggiori informazioni sul progetto PA110 e lode: [https://www.unimib.it/didattica/pa-110-e-lode-formazione](https://www.unimib.it/didattica/pa-110-e-lode-formazione-dipendenti-pubblici)[dipendenti-pubblici](https://www.unimib.it/didattica/pa-110-e-lode-formazione-dipendenti-pubblici)

Si precisa che l'eventuale dichiarazione di Disabilità, DSA e/o BES potrà essere inserita in fase di immatricolazione, a seguito dell'ammissione al corso di laurea in oggetto.

Dopo aver inserito i documenti, ai candidati sarà richiesto di compilare un questionario sulle eventuali condizioni di esonero dal sostenimento del TOLC-S.

Terminata la compilazione, il questionario deve essere confermato (*una volta confermato il questionario, cliccare ESCI per proseguire e concludere la procedura di ammissione*).

Al termine della procedura sarà possibile visualizzare e stampare la ricevuta di iscrizione dalla pagina di Riepilogo dell'iscrizione in Segreterie OnLine.

**La ricevuta non dovrà essere consegnata, serve al candidato unicamente come promemoria.**